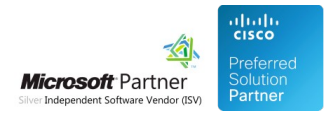

# Conversational AI

09 May 2024

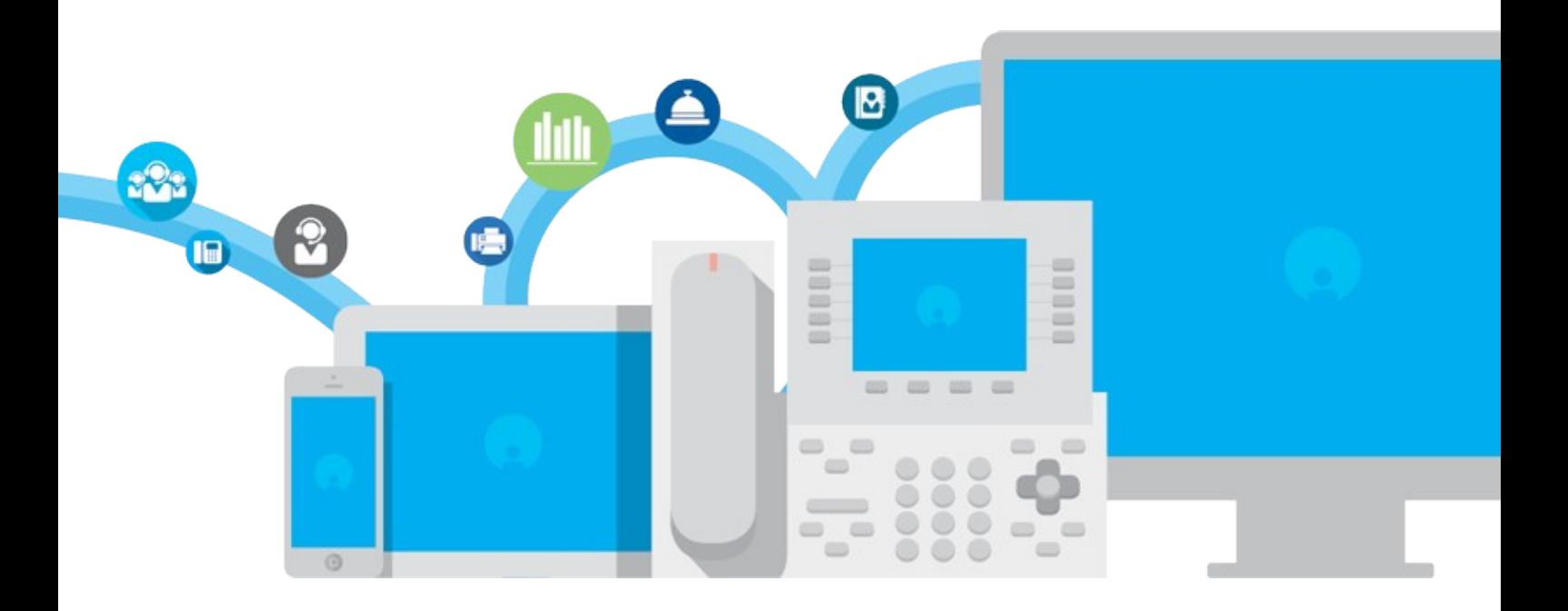

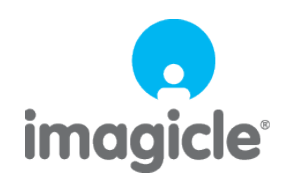

TM and copyright © 2010-2024 Imagicle spa

## **Table of Contents**

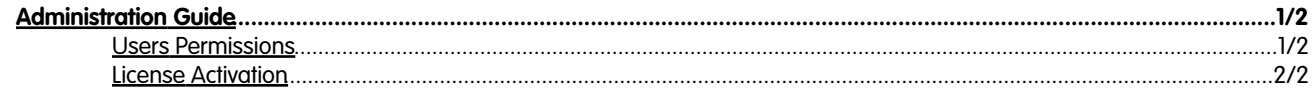

### imagicle<sup>®</sup>

## <span id="page-2-0"></span>**Administration Guide**

#### <span id="page-2-1"></span>**Users Permissions**

Imagicle Conversational AI, as all other apps included into Imagicle UCX Suite, includes a choice of permission levels to be granted to specific admin users.

Default permission level for such application is (1) No access. If you want to enable a user to apply configurations on Conversational AI portal, please change relevant permission to (10) Complete management. See below sample:

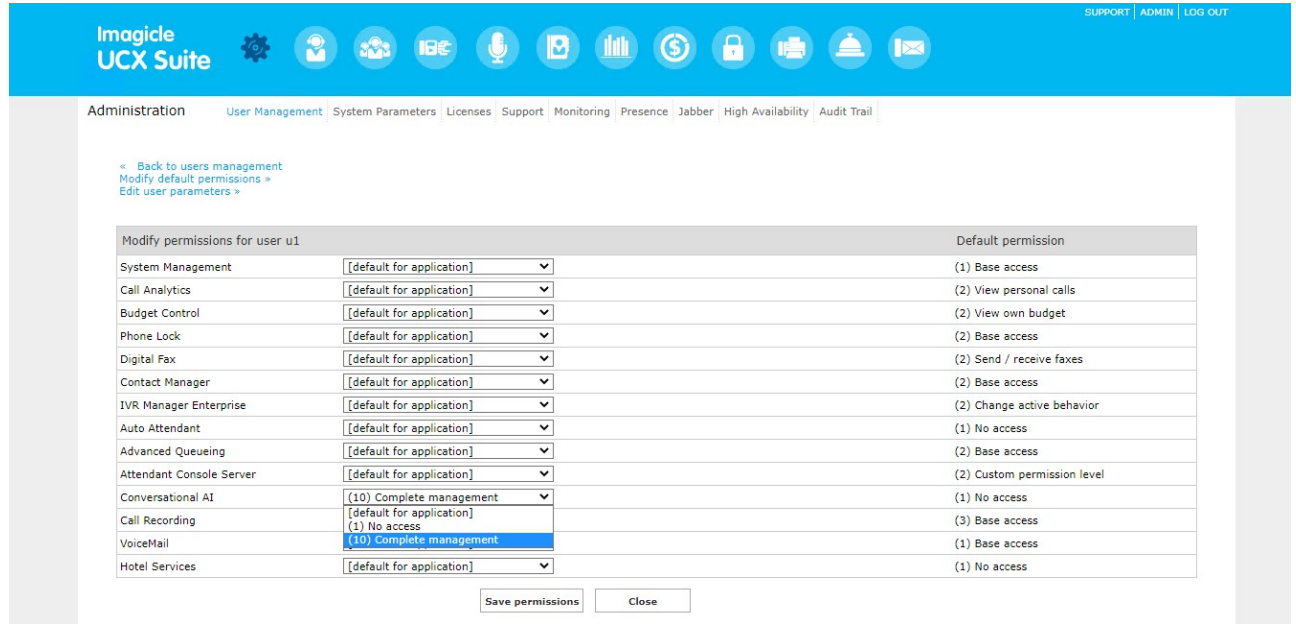

Conversational AI permission can be automatically set by importing it from an AD/LDAP server, for each user. See AD Synch and LDAP Synch articles for further details.

### imagicle<sup>®</sup>

#### <span id="page-3-0"></span>**License Activation**

Imagicle Conversational AI offers two different license types:

- Chat license, based on number of users to be enabled to chat transactions.
- IVR license, based on maximum number of minutes you can engage ConvAI from Auto Attendant application

See screenshot below for new licenses appearance on UCX Suite License web page:

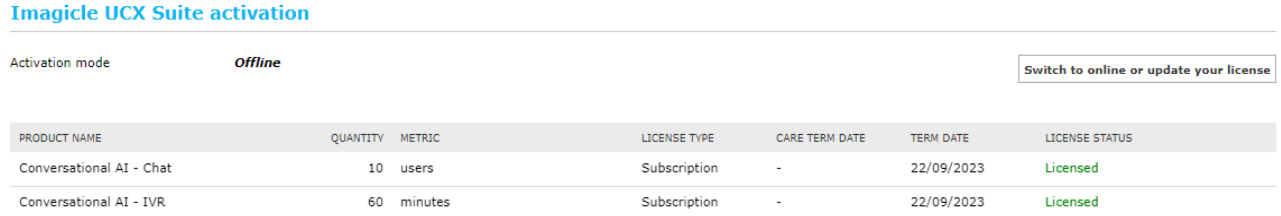

You can either decide to purchase one license, or both of them. When a Conversational AI license is enabled in Imagicle UCX Suite, relevant icon on web portal main menu changes as per below screenshot samples:

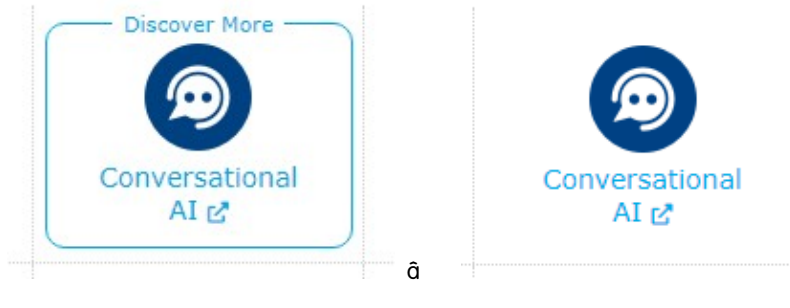

without ConvAI license with ConvAI license

Without a ConvAI license, the menu option brings to a web page where you can register for a free demo. With a ConvAI license, the menu option brings to actual Imagicle Conversational AI Cloud web portal, where the admin user can login and apply configurations for own company.

#### **Evaluation**

Currently, Imagicle does not offer an evaluation period for Conversational AI. Please contact Imagicle for more details.

#### **How to activate the license**

To activate the license, follow the standard procedure you can find in the General configuration section.